## **Сбор информации о апаратной конфигурации**

Опубликовано muff в Чт, 2012-01-19 14:43

Развивая тему сбора информации о хардварной части серверов, не стоит забывать о возможностях самой операционной системы. **FreeBSD** предоставляет набор утилит, которые уже входят в базовую поставку.

Понадобилось узнать, на каких чипсетах работают сетевые карты сервера. Информацию о этом можно почерпнуть из следующего вывода:

## # **pciconf -lv**

hostb0@pci0:0:0:0: class=0x060000 card=0x00008086 chip=0x35928086 rev=0x0c hdr= 0x00 vendor = 'Intel Corporation' device = 'E7320 Memory Controller Hu b' class = bridge subclass = HOST-PCIpcib1@pci0:0:2:0: class=0x06 0400 card=0x00000000 chip=0x35958086 rev=0x0c hdr=0x01 vendor = 'Intel Corpor ation' device = 'E7525/E7520/E7320 PCI Express Port A' class = bridge subclass =  $PCI-PCIpcib4@pci0:0:3:0: class=0x060400 card=0x000000000 chip=$  $0x35968086$  rev= $0x0c$   $hdr=0x01$  vendor = 'Intel Corporation' device = 'E7 525/E7520/E7320 PCI Express Port A1' class = bridge subclass = PCI-PCIp cib5@pci0:0:28:0: class=0x060400 card=0x00000000 chip=0x25ae8086 rev=0x02 hdr=0 x01 vendor = 'Intel Corporation' device = '6300ESB 64-bit PCI-X Bridge  $class = bridge \subseteq subclass = PCI-PCInone0@pci0:0:29:0: \text{class}=0x0c03$  $00$  card=0x24d08086 chip=0x25a98086 rev=0x02 hdr=0x00 vendor = 'Intel Corporat ion' device = '6300ESB USB Universal Host Controller' class = serial bus subclass = USBnone1@pci0:0:29:1: class=0x0c0300 card=0x24d08086 chip=0  $x25a$ a8086 rev=0x02 hdr=0x00 vendor = 'Intel Corporation' device = '630 0ESB USB Universal Host Controller' class = serial bus subclass = USBno ne2@pci0:0:29:4: class=0x088000 card=0x698015d9 chip=0x25ab8086 rev=0x02 hdr=0x 00 vendor = 'Intel Corporation' device = '6300ESB Watchdog Timer' c lass = base peripheralioapic0@pci0:0:29:5: class=0x080020 card=0x00000000 ch  $ip=0x25ac8086$   $rev=0x02$   $hdr=0x00$   $vendor$  = 'Intel Corporation' device = '6300ESB I/O Advanced Programmable Interrupt Controller' class = base periph eral subclass = interrupt controllernone3@pci0:0:29:7: class=0x0c0320 card  $=0x24d08086$  chip=0x25ad8086 rev=0x02 hdr=0x00 vendor = 'Intel Corporation' device = '6300ESB USB2 Enhanced Host Controller' class = serial bus subclass = USBpcib6@pci0:0:30:0: class=0x060400 card=0x00000000 chip=0x244e80 86 rev=0x0a hdr=0x01 vendor = 'Intel Corporation' device = '82801 PCI Bridge' class = bridge subclass = PCI-PCIisab0@pci0:0:31:0: class=  $0x060100$  card=0x00000000 chip=0x25a18086 rev=0x02 hdr=0x00 vendor = 'Intel Co rporation' device = '6300ESB LPC Interface Controller' class = bridge  $subclass$  = PCI-ISAatapci0@pci0:0:31:2: class=0x01018a card=0x698015d9 chip=  $0x25a38086$  rev= $0x02$  hdr= $0x00$  vendor = 'Intel Corporation' device = '63 00ESB SATA Storage Controller' class = mass storage subclass = ATAnone4 @pci0:0:31:3: class=0x0c0500 card=0x24d08086 chip=0x25a48086 rev=0x02 hdr=0x00 vendor = 'Intel Corporation' device = '6300ESB SMBus Controller' cl ass = serial bus subclass = SMBuspcib2@pci0:1:0:0: class=0x060400 ca  $rd=0x00000000$  chip=0x03298086 rev=0x09 hdr=0x01 vendor = 'Intel Corporation'  $device$  = '6700PXH PCI Express-to-PCI Bridge A' class = bridge subc lass = PCI-PCIpcib3@pci0:1:0:2: class=0x060400 card=0x00000000 chip=0x032a80  $86$  rev=0x09 hdr=0x01 vendor = 'Intel Corporation' device = '6700PXH PC I Express-to-PCI Bridge B' class = bridge subclass = PCI-PCIem0@pci0:5: 1:0: class=0x020000 card=0x107615d9 chip=0x10768086 rev=0x00 hdr=0x00 vendor = 'Intel Corporation' device = '82541GI Gigabit Ethernet Controller' class  $=$  network subclass  $=$  ethernetem1@pci0:5:2:0: class=0x020000 card=0x107615

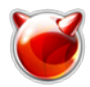

Опубликовано muff.kiev.ua (http://muff.kiev.ua)

 $d9$  chip=0x10768086 rev=0x00 hdr=0x00 vendor  $=$  'Intel Corporation' device = '82541GI Gigabit Ethernet Controller' class  $=$  network subclass  $=$   $\theta$ thernet vgapci0@pci0:6:2:0: class=0x030000 card=0x698015d9 chip=0x47521002 rev=0x27 hdr=0x00 = 'ATI Technologies Inc' device  $= 'Rage XL'$  class vendor  $=$  display subclass = VGA

Тоесть имеем в своем распоряжении вывод детальной информции о устройствах на шине PCI (а это не только сетевые адаптеры).

Чтобы конкретизировать информацию о дисковой подсистеме стоит воспользоваться возможностями утилит atacontrol и camcontrol. Утилиту atacontrol используем в случае использования

**IDE/SATA**. А для вывода информации о SCSI-устройствах необходимо использовать **camcontrol**. Примеры использования:

```
# atacontrol list
```
ATA channel 0: no device present Slave: no device presentAT Master: A channel 1: Master: no device present  $S<sub>l</sub>$ ave: no device presentATA channel 2: Master: ad4 <SAMSUNG HD501LJ/CR100-10> SATA revision 2.x  $S<sup>1</sup>$ ave: no device presentATA channel 3: Master: ad6 <SAMSUNG HD501LJ/CR100-11> SATA revision 2.x Slave: no device presentATA channel 4: Master: ad8 <SAMSUN G HD501LJ/CR100-10> SATA revision  $2 \times$  $Slave:$ no device presentATA channel 5 Master: no device present Slave: no device present

## # camcontrol devlist -v

scbus0 on ata0 bus 0:<COMPAQ CD-ROM SN-124 N104> at scbus0 target 0 lun 0 (pa  $|ss0\rangle$  <> at scbus0 target -1 lun -1 ()scbus1 on ata1 b  $\overline{\text{us } 0:}$  <> at scbus1 target -1 lun -1 ()scbus2 on ciss0 bus 0:< COMPAO RAID 1(1VOLUME OK> at scbus2 target 0 lun 0 (pass1,da0)scbus3 on ciss0 bus 32:scbus-1 on xpt0 bus 0:<> at scbus-1 target  $-1$  lun  $-1$  (xpt0)

Также довольно много полезной информации можно узнать из вывода dmesg. Информация записывается в файл /var/run/dmesg.boot, где и можно много чего почерпнуть о железе: # cat /var/run/dmesg.boot Copyright (c) 1992-2012 The FreeBSD Project. Copyright (c) 1979, 1980, 1983, 1986, 1988, 1989, 1991, 1992, 1993, 1994 The Regents of the University of California. All rights reserved. FreeBSD is a registered trademark of The FreeBSD Foundation. FreeBSD 9.0-STABLE #0: Tue Jan 17 11:41:01 EET 2012 muff [at] tmp [dot] muff [dot] kiev [dot] ua:/usr/obj/usr/src/sys/tmp i386 CPU: Intel(R) Xeon(TM) MP CPU 2.50GHz (2493.93-MHz 686-class CPU) Origin = "Genuinelntel"  $Id = 0xf25$  Family = f Model = 2 Stepping = 5 Features=0xbfebfbff<FPU,VME,DE,PSE,TSC,MSR,PAE,MCE,CX8,APIC,SEP,MTRR,PGE,MCA,CMOV,PAT PSE36.CLFLUSH.DTS.ACPI.MMX.FXSR.SSE.SSE2.SS.HTT.TM.PBE> Features2=0x4400<CNXT-ID,xTPR> real memory = 4294967296 (4096 MB) avail memory = 4007141376 (3821 MB) Event timer "LAPIC" quality 400 ACPI APIC Table: < COMPAO 00000083>

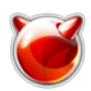

Опубликовано muff.kiev.ua (http://muff.kiev.ua)

FreeBSD/SMP: Multiprocessor System Detected: 8 CPUs FreeBSD/SMP: 4 package(s) x 1 core(s) x 2 HTT threads cpu0 (BSP): APIC ID: 0 cpu1 (AP/HT): APIC ID: 1 cpu2 (AP): APIC ID: 2 cpu3 (AP/HT): APIC ID: 3 cpu4 (AP): APIC ID: 4 cpu5 (AP/HT): APIC ID: 5 cpu6 (AP): APIC ID: 6 cpu7 (AP/HT): APIC ID: 7 ACPI Warning: Invalid length for Pm1aControlBlock: 32, using default 16 (20110527/tbfadt-638) ACPI Warning: Invalid length for Pm1bControlBlock: 32, using default 16 (20110527/tbfadt-638) MADT: Forcing active-low polarity and level trigger for SCI ioapic0 <Version 1.1> irqs 0-15 on motherboard ioapic1 <Version 1.1> irqs 16-31 on motherboard ioapic2 <Version 1.1> irqs 32-47 on motherboard ioapic3 <Version 1.1> irqs 48-63 on motherboard kbd1 at kbdmux0 acpi0: <COMPAQ P30> on motherboard acpi0: Power Button (fixed) Timecounter "ACPI-safe" frequency 3579545 Hz quality 850 acpi\_timer0: <32-bit timer at 3.579545MHz> port 0x920-0x923 on acpi0 cpu0: <ACPI CPU> on acpi0 cpu1: <ACPI CPU> on acpi0 cpu2: <ACPI CPU> on acpi0 cpu3: <ACPI CPU> on acpi0 cpu4: <ACPI CPU> on acpi0 cpu5: <ACPI CPU> on acpi0 cpu6: <ACPI CPU> on acpi0 cpu7: <ACPI CPU> on acpi0 pcib0: <ACPI Host-PCI bridge> on acpi0 pcib0: Length mismatch for 4 range: 2900 vs 28ff pci0: <ACPI PCI bus> on pcib0 vgapci0: <VGA-compatible display> port 0x2400-0x24ff mem 0xf6000000-0xf6ffffff,0xf5ff0000-0xf5ff0fff at device 3.0 on pci0 pci0: <br >>base peripheral> at device 4.0 (no driver attached)  $|pci0:$  <br >>base peripheral> at device 4.2 (no driver attached) isab0: <PCI-ISA bridge> at device 15.0 on pci0 isa0: <ISA bus> on isab0 atapci0: <ServerWorks CSB5 UDMA100 controller> port 0x1f0-0x1f7,0x3f6,0x170-0x177,0x376,0x2000-0x200f at device 15.1 on pci0 ata0: <ATA channel> at channel 0 on atapci0 ata1: <ATA channel> at channel 1 on atapci0 pci0: <serial bus, USB> at device 15.2 (no driver attached) pcib1: <ACPI Host-PCI bridge> on acpi0 pcib1: Length mismatch for 4 range: 100 vs ff pci1: <ACPI PCI bus> on pcib1 ciss0: <Compaq Smart Array 5i> port 0x3000-0x30ff mem 0xf7ec0000-0xf7efffff,0xf7df0000-0xf7df3fff irq 30 at device 3.0 on pci1 ciss0: PERFORMANT Transport pcib2: <ACPI Host-PCI bridge> on acpi0 pci2: <ACPI PCI bus> on pcib2 bge0: <Compaq NC7781 Gigabit Server Adapter, ASIC rev. 0x001002> mem 0xf7ff0000-0xf7ffffff irq 31 at device 1.0 on pci2 bge0: CHIP ID 0x00001002; ASIC REV 0x01; CHIP REV 0x10; PCI-X miibus0: <MII bus> on bge0 brgphy0: <BCM5703 1000BASE-T media interface> PHY 1 on miibus0 brgphy0: 10baseT, 10baseT-FDX, 100baseTX, 100baseTX-FDX, 1000baseT, 1000baseT-master, 1000baseT-FDX, 1000baseT-FDX-master, auto, auto-flow

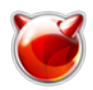

Опубликовано muff.kiev.ua (http://muff.kiev.ua)

bge0: Ethernet address: 00:0b:cd:68:78:cc bge1: <Compaq NC7781 Gigabit Server Adapter, ASIC rev. 0x001002> mem 0xf7fe0000-0xf7feffff irq 23 at device 2.0 on pci2 bge1: CHIP ID 0x00001002; ASIC REV 0x01; CHIP REV 0x10; PCI-X miibus1: <MII bus> on bge1 brgphy1: <BCM5703 1000BASE-T media interface> PHY 1 on miibus1 brgphy1: 10baseT, 10baseT-FDX, 100baseTX, 100baseTX-FDX, 1000baseT, 1000baseT-master, 1000baseT-FDX, 1000baseT-FDX-master, auto, auto-flow bge1: Ethernet address: 00:0b:cd:68:78:cd pcib3: <ACPI Host-PCI bridge> on acpi0 pci3: <ACPI PCI bus> on pcib3 pcib4: <ACPI Host-PCI bridge> on acpi0 pci6: <ACPI PCI bus> on pcib4 acpi\_tz0: <Thermal Zone> on acpi0 attimer0: <AT timer> port 0x40-0x43 irq 0 on acpi0 Timecounter "i8254" frequency 1193182 Hz quality 0 Event timer "i8254" frequency 1193182 Hz quality 100 atkbdc0: <Keyboard controller (i8042)> port 0x60,0x64 irq 1 on acpi0 atkbd0: <AT Keyboard> irq 1 on atkbdc0 kbd0 at atkbd0 atkbd0: [GIANT-LOCKED] uart0: <16550 or compatible> port 0x3f8-0x3ff irq 4 flags 0x10 on acpi0 pmtimer0 on isa0 orm0: <ISA Option ROMs> at iomem 0xc0000-0xc7fff,0xc8000-0xcbfff,0xcc000-0xcd7ff,0xee000-0xeffff pnpid ORM0000 on isa0 sc0: <System console> at flags 0x100 on isa0 sc0: VGA <16 virtual consoles, flags=0x300> vga0: <Generic ISA VGA> at port 0x3c0-0x3df iomem 0xa0000-0xbffff on isa0 atrtc0: <AT realtime clock> at port 0x70 irq 8 on isa0 atrtc0: Warning: Couldn't map I/O. Event timer "RTC" frequency 32768 Hz quality 0 p4tcc0: <CPU Frequency Thermal Control> on cpu0 p4tcc1: <CPU Frequency Thermal Control> on cpu1 p4tcc2: <CPU Frequency Thermal Control> on cpu2 p4tcc3: <CPU Frequency Thermal Control> on cpu3 p4tcc4: <CPU Frequency Thermal Control> on cpu4 p4tcc5: <CPU Frequency Thermal Control> on cpu5 p4tcc6: <CPU Frequency Thermal Control> on cpu6 p4tcc7: <CPU Frequency Thermal Control> on cpu7 Timecounters tick every 1.000 msec ipfw2 initialized, divert loadable, nat loadable, rule-based forwarding enabled, default to accept, logging disabled DUMMYNET 0 with IPv6 initialized (100409) load dn\_sched dn\_sched PRIO loaded load dn\_sched dn\_sched QFQ loaded load dn\_sched dn\_sched RR loaded load dn\_sched dn\_sched WF2Q+ loaded load dn\_sched dn\_sched FIFO loaded da0 at ciss0 bus 0 scbus2 target 0 lun 0 da0: <COMPAQ RAID 1(1VOLUME OK> Fixed Direct Access SCSI-0 device da0: 135.168MB/s transfers da0: Command Queueing enabled da0: 69459MB (142253280 512 byte sectors: 255H 32S/T 17433C) pass0 at ata0 bus 0 scbus0 target 0 lun 0 pass0: <COMPAQ CD-ROM SN-124 N104> Removable CD-ROM SCSI-0 device pass0: 16.700MB/s transfers (PIO4, ATAPI 12bytes, PIO 65534bytes) SMP: AP CPU #1 Launched! SMP: AP CPU #2 Launched! SMP: AP CPU #4 Launched!

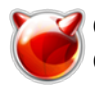

SMP: AP CPU #7 Launched! SMP: AP CPU #3 Launched! SMP: AP CPU #5 Launched! SMP: AP CPU #6 Launched! Trying to mount root from ufs:/dev/da0p2 [rw]...

Вот так... Используя штатные утилиты тоже можно почерпнуть довольно много полезной информации о апаратной части сервера. И все это - не отходя от консоли сервера.

## **Источник (получено** *2025-05-13 14:02***):**

<http://muff.kiev.ua/content/sbor-informatsii-o-aparatnoi-konfiguratsii>